Imprimir

# **Consultas**

# Histórico de tramitação

Para consultar o histórico de tramitação, o usuário do sistema deve executar a seguinte função:

#### Protocolo Geral > Histórico de Tramitação

Esta função permite corrigir ou complementar o parecer informado durante a tramitação ou incluir o parecer. No histórico, o asterisco aparece sempre na tramitação anterior ao andamento que contém o parecer. Sendo assim, a alteração é acionada a partir da Consulta de Protocolos, sendo alterado o parecer para o protocolo selecionado na pesquisa.

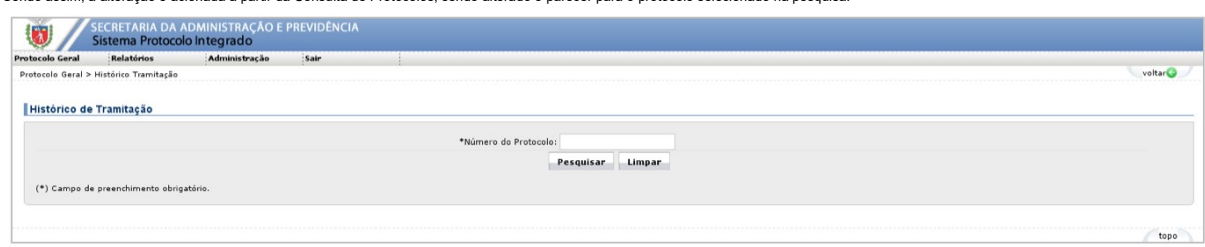

#### Após clicar no botão <Pesquisar>, o sistema gerará o resultado da pesquisa.

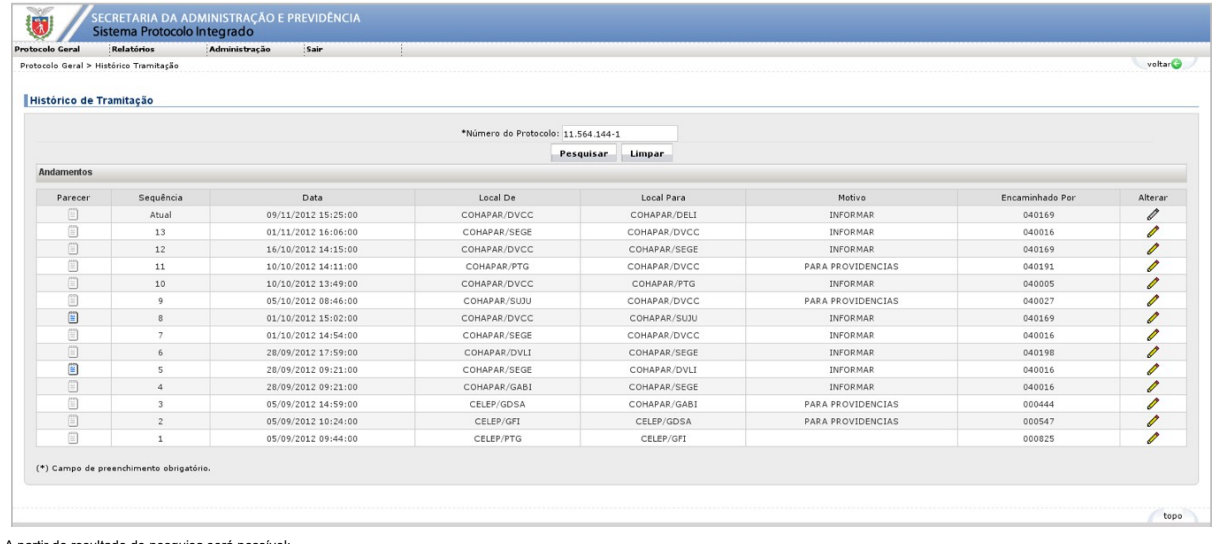

A partir do resultado de pesquisa será possível:

Exibir parecer cadastrado. O link estará habilitado somente se houver conteúdo para ser exibido;

Alterar o parecer cadastrado ou informar um, somente para andamentos em que não seja o atual.

Após clicar no link <Exibir>, o sistema apresentará a seguinte tela:

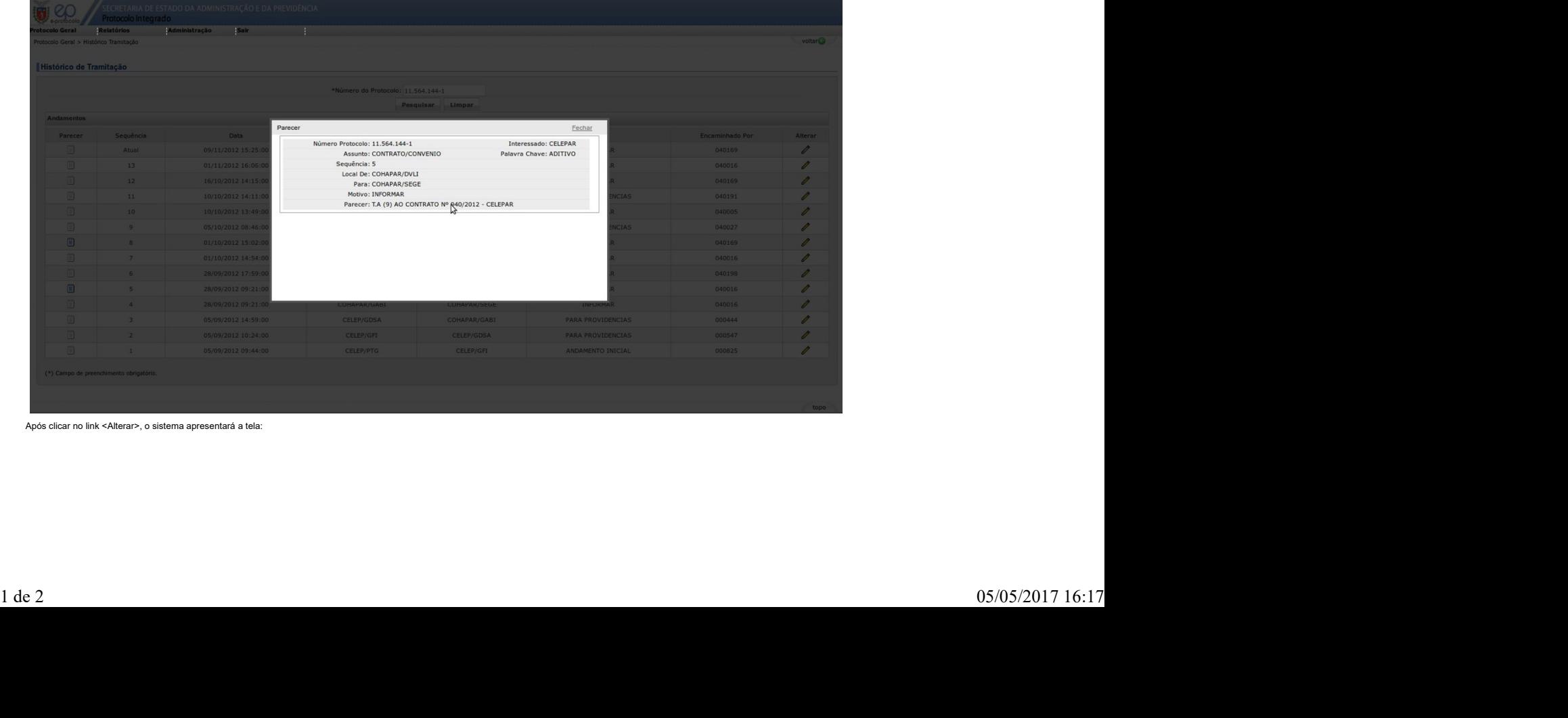

Após clicar no link <Alterar>, o sistema apresentará a tela:

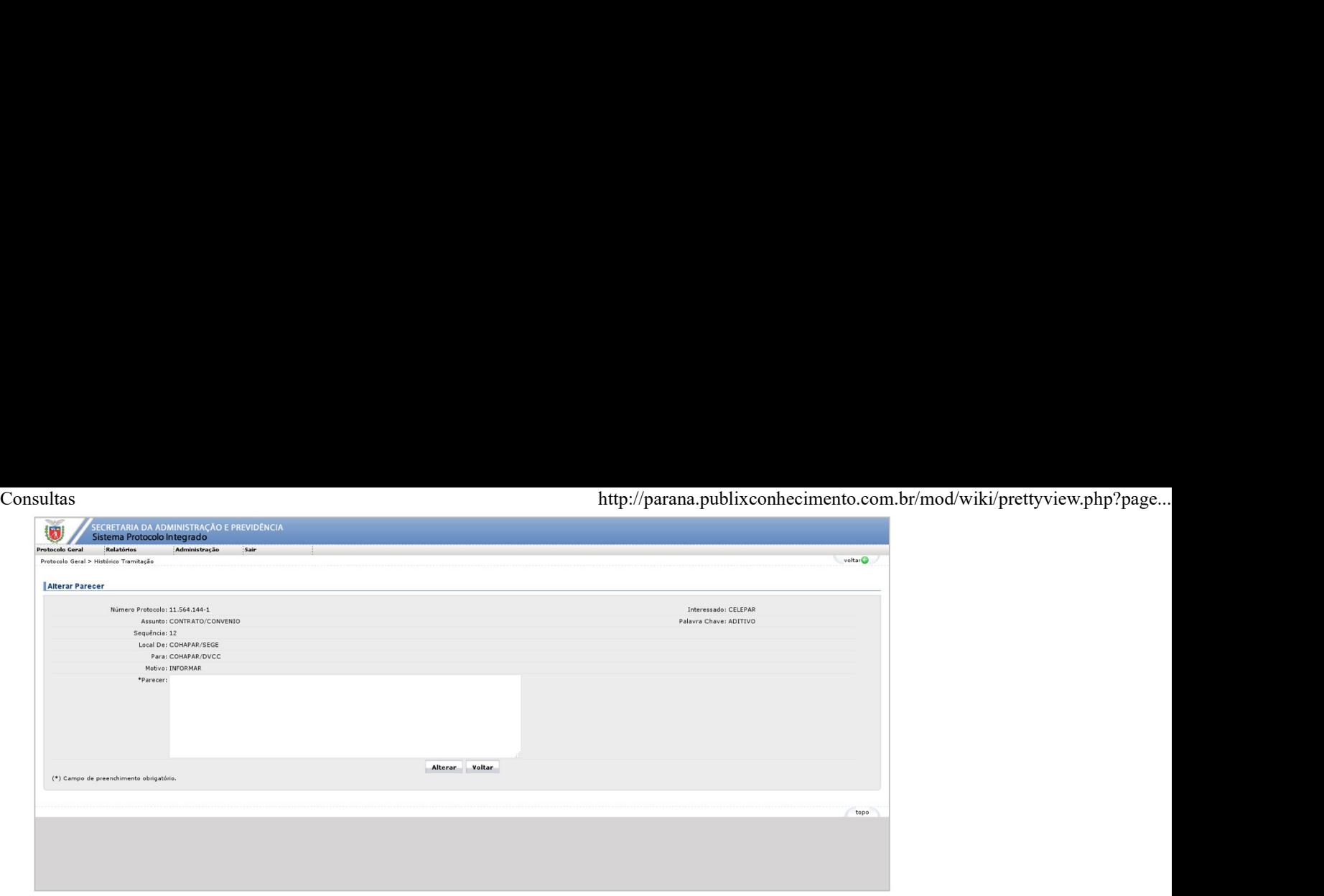

### Visualizar processos distribuídos

Se o usuário logado no sistema estiver com o status de responsável pelo local, na tela inicial, na aba "Pendências no Local", ele visualizará todos os processos distribuídos, agrupados por pessoa responsável. Caso contrári processos destinados a ele.

## Andamentos favoritos

Se houver favoritos cadastrados para o conjunto de informações do protocolo (local onde está + assunto + palavra-chave), será mostrado uma seção denominada "Andamentos Favoritos" com uma tabela com todos os cadastrados. Cl